## Panduan Daftar myAlpari (ID myAlpari)

1. Kunjungi Web [www.alpari-id.com](http://www.alpari-id.com/)

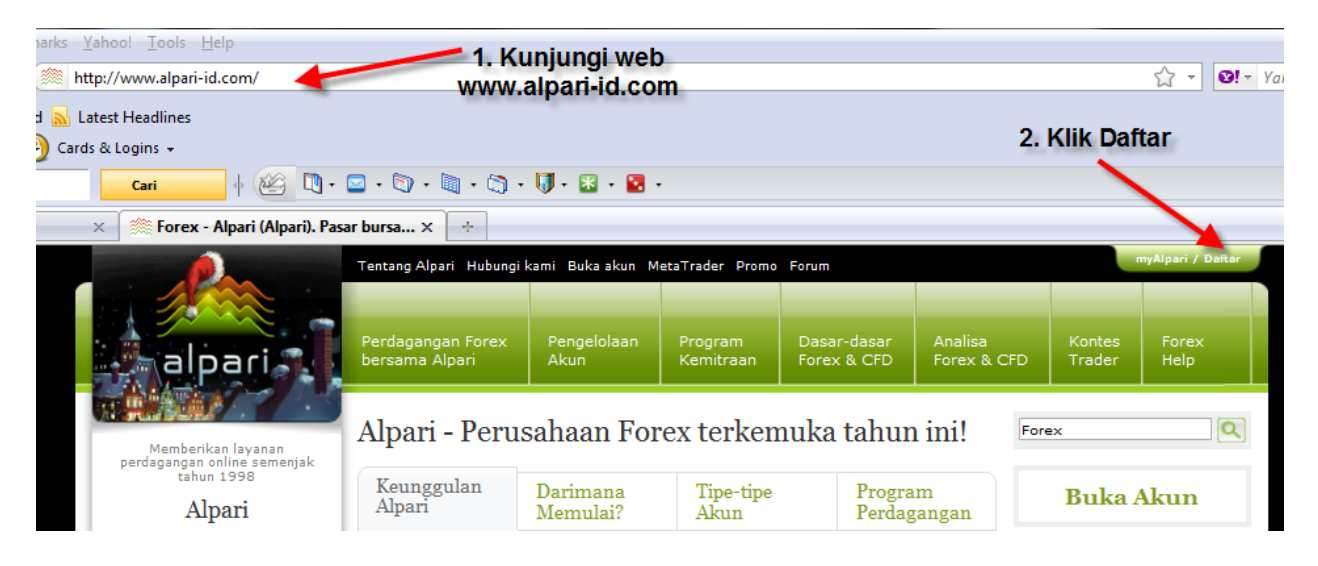

2. Setelah klik Daftar akan muncul tampilan seperti dibawah ini :

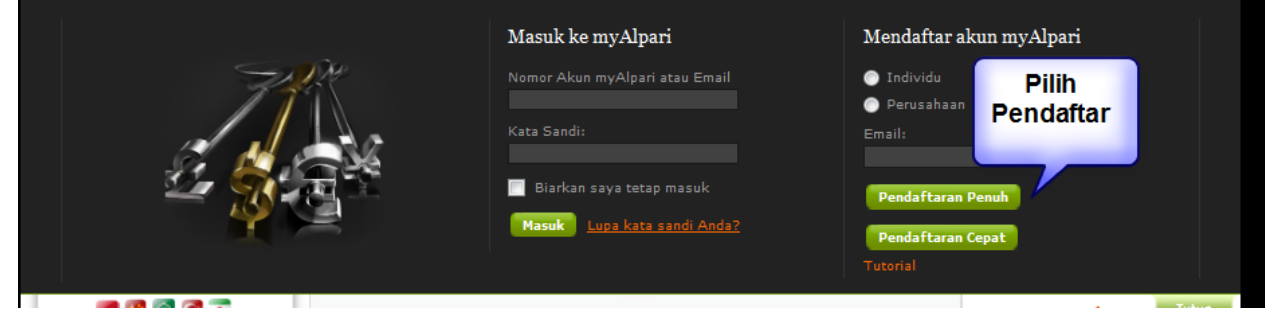

Pilih **Pendaftaran Penuh dan klik**

3. Silahkan Isi Form Registrasi dibawah ini, ada keterangan tiap kolomnya

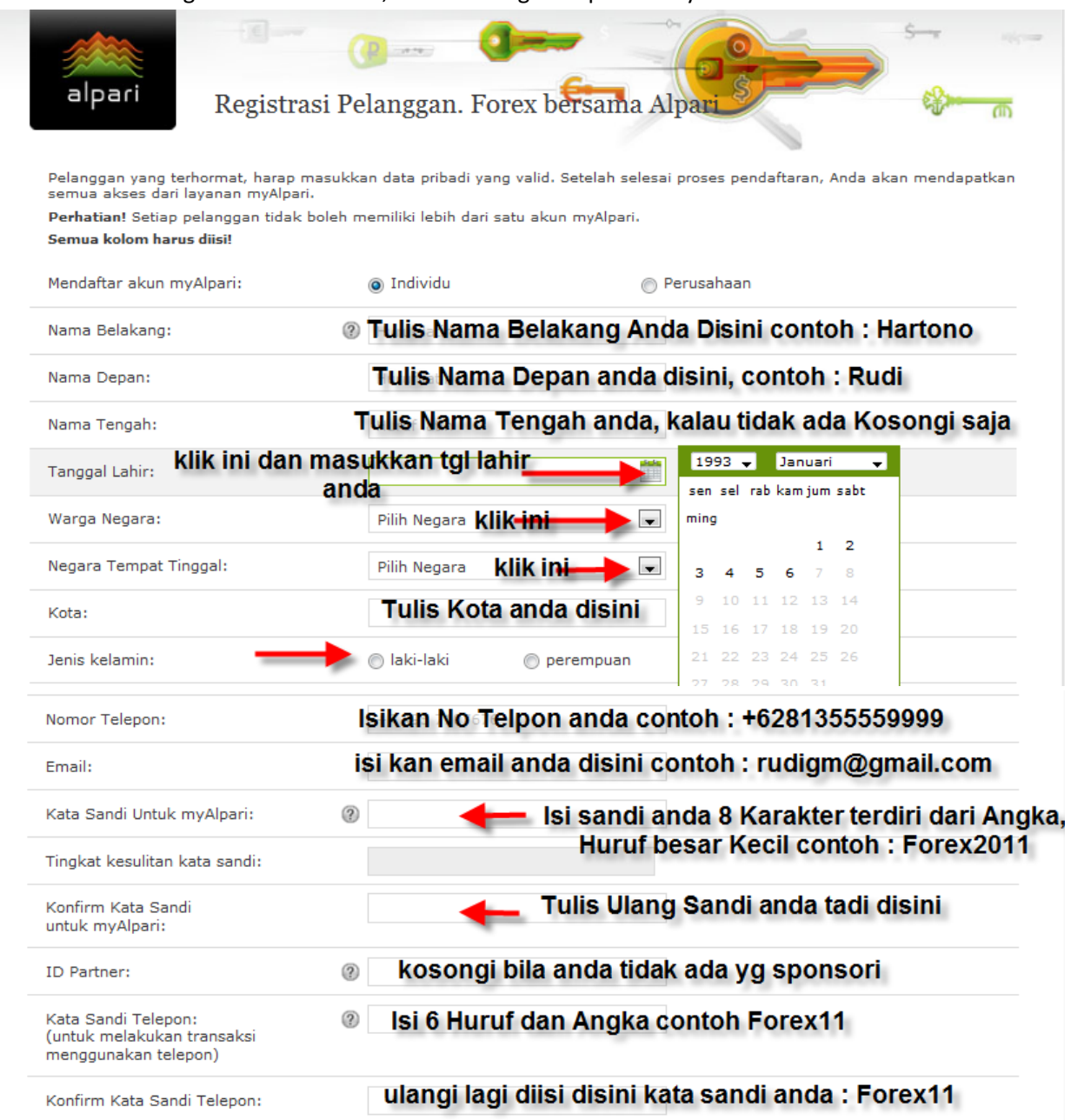

ID Partner ini diisi bila anda bergabung dengan Alpari atas ajakan Introduction Broker (IB) dari Alpari, mereka akan membrikan ID partner nya kepada anda, Bila tidak dikosongi saja kolomnya. Untuk Kata sandi telepon, ini digunakan bila anda melakukan transaksi lewat telpon.

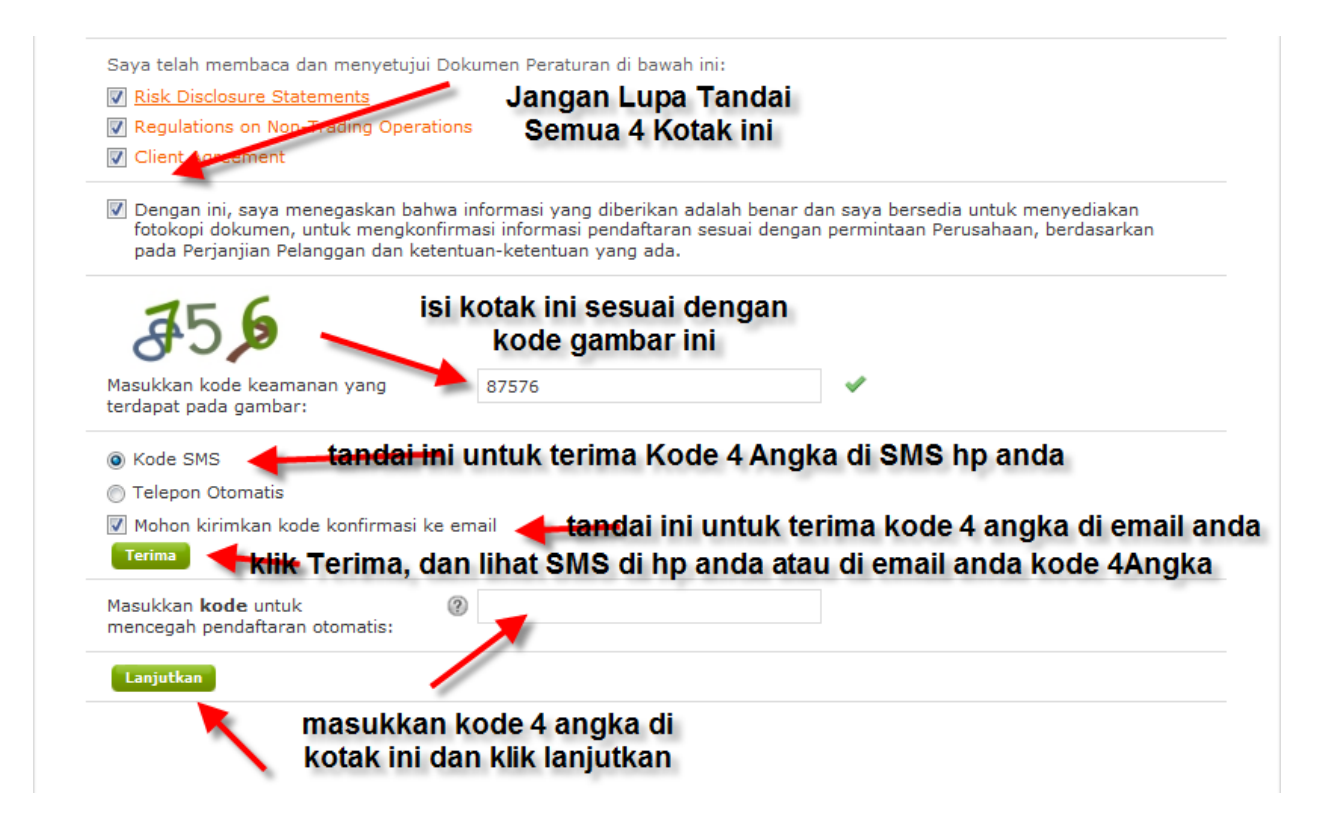

Kode yang dikirim ke HP anda saat itu juga, bila ada gangguan dengan Jaringan Komunikasi Telepon anda, silahkan langsung di cek di email anda, kode itu berupa 4 Angka. Contoh seperti dibawah ini :

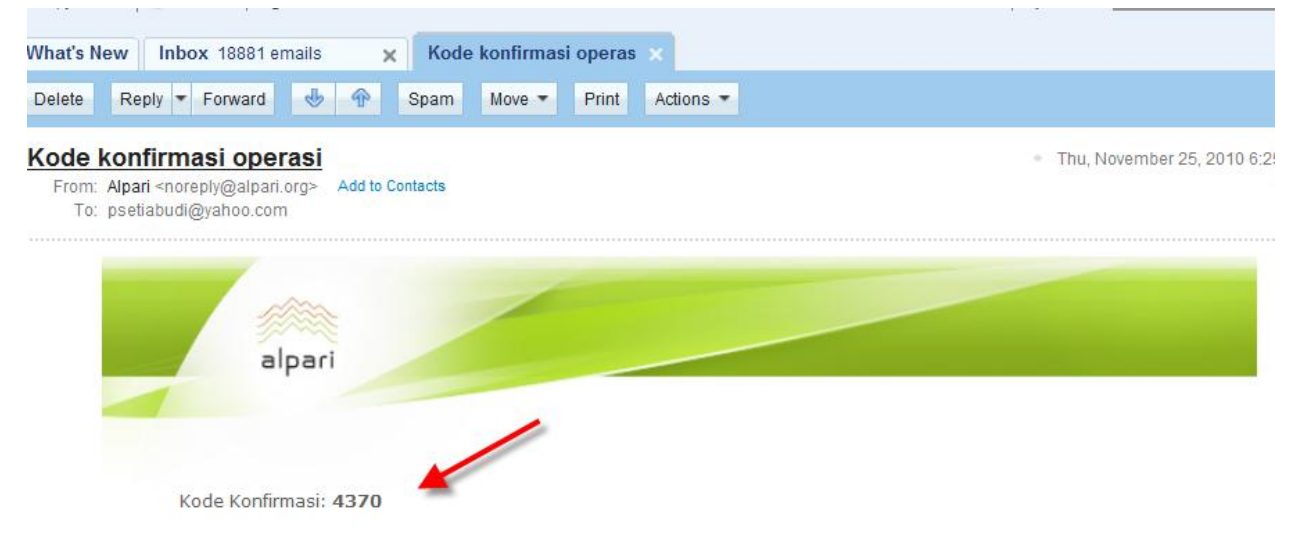

4. Bila anda klik Lanjutkan, maka bila semua diisi dengan benar maka, anda akan mendapatkan konfirmasi ID myAlpari anda juga lewat email , contoh :

## Pendaftaran penuh myAlpari telah berhasil.

. Thu. November 25, 2010 6:26:21 PM

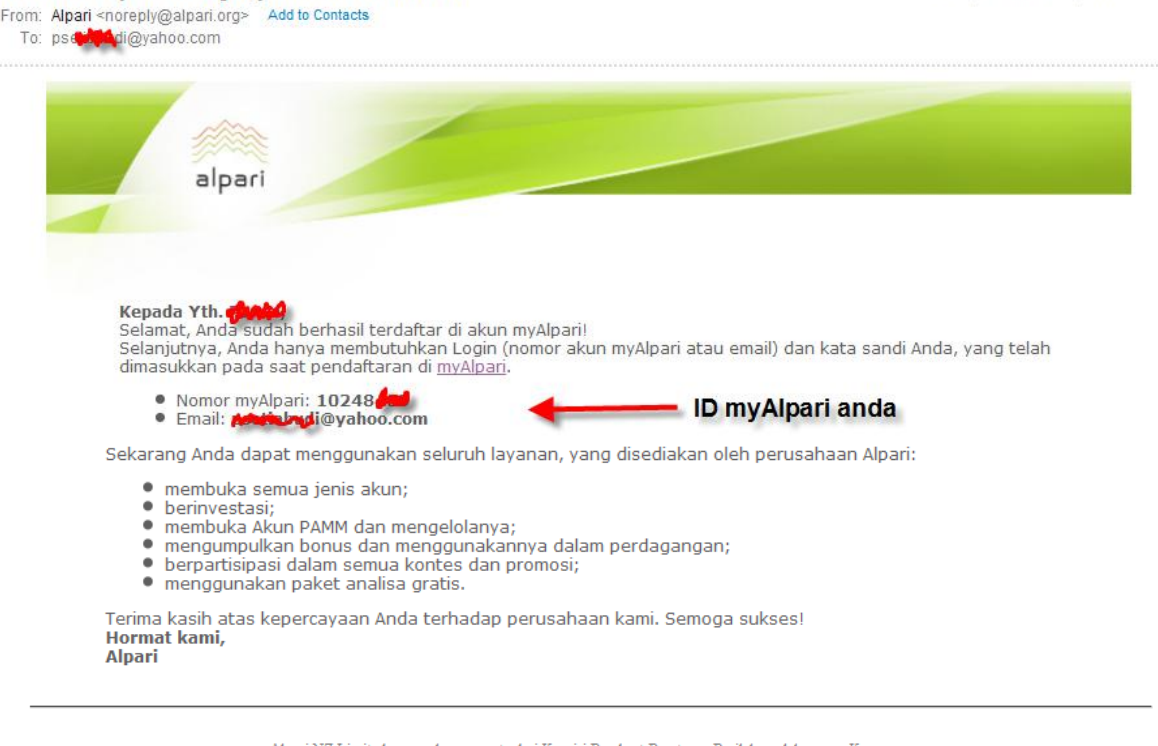

Alpari NZ Limited merupakan anggota dari Komisi Pembuat Peraturan Perilaku pelaku pasar Keuangan. Alamat registrasi: 135 Broadway, Newmarket, Auckland, New Zealand. Nomor registrasi 2193139.

Nah sekarang anda sudah punya Nomor myAlpari berupa 8 angka, dan jangan lupa kata sandi yang sudah anda buat untuk masuk di myAlpari anda.

Demikian Panduan Daftar myAlpari, setelah ini anda lakukan pengiriman Scan KTP dan Scan Client Registration Form yg sudah anda isi dan tandatangan untuk hal ini ada di Panduan berikutnya.

Bila ada pertanyaan silahkan Hubungi kami di email [: Indonesia@alpari.org](mailto:Indonesia@alpari.org) dan telpon 021 29930804

Have A Nice Trading and Good Luck